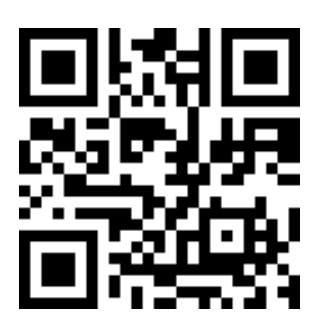

Вычислительная и микропроцессорная техника

# М26 СЧЕТЧИКИ

ъыъ.рф/еЪуА

## Цель работы

Познакомиться принципами работы счетчиков. Спроектировать кодопреобразователь на примере драйвера для семисегментного индикатора отладочной платы DE1-SoC.

### Задание на лабораторную работу

- Создать модуль синхронного двоичного суммирующего счетчика на языке Verilog;
- Выполнить функциональную симуляцию синхронного двоичного суммирующего счетчика согласно варианту;
- Создать модуль синхронного двоичного вычитающего счетчика на языке Verilog;
- Выполнить функциональную симуляцию синхронного двоичного вычитающего счетчика согласно варианту;
- Создать модуль синхронного двоичного реверсивного счетчика на языке Verilog;
- Выполнить функциональную симуляцию синхронного двоичного реверсивного счетчика согласно варианту;
- Создать модуль синхронного недвоичного счетчика на языке Verilog;
- Выполнить функциональную симуляцию синхронного недвоичного счетчика согласно варианту;
- Получить RTL-схемы.

## Выполнение работы

1. Создайте проект. Путь /VMT/Lab26/ название Lab26.

#### Синхронный двоичный суммирующий счетчик

- 1. Создайте файл типа Verilog HDL. Сохраните под именем cntinc.v.
- 2. Напишите код синхронного двоичного суммирующего счетчика разрядности n (в зависимости варианта) на языке Verilog (входы clk, en, res, выходы q[n-1:0]).
- 3. Сделайте файл *cntinc.v* старшим в иерархии файлов. Выполните анализ и синтез проекта.
- 4. Произведите функциональную симуляцию счетчика (по вариантам). Выберете режим отображения беззнаковый десятичный (unsigned decimal).
- 5. Сохраните результаты работы от 0 до 320 нс (если важная информация не помещается, то до 640 нс.).

#### Синхронный двоичный вычитающий счетчик

- 6. Создайте файл типа *Verilog HDL*. Сохраните под именем *cntdec.v*.
- 7. Напишите код синхронного двоичного вычитающего счетчика разрядности **n** (в зависимости [варианта](#page-3-0)) на языке Verilog (входы clk, en, res, выходы q[n-1:0]).
- 8. Сделайте файл *cntdec.v* старшим в иерархии файлов. Выполните анализ и синтез проекта.
- 9. Произведите функциональную симуляцию счетчика (по вариантам). Выберете режим отображения беззнаковый десятичный (unsigned decimal).
- 10.Сохраните результаты работы от 0 до 320 нс (если важная информация не помещается, то до 640 нс.).

#### Синхронный двоичный реверсивный счетчик

- 11.Создайте файл типа *Verilog HDL*. Сохраните под именем *cntrev.v*.
- 12.Напишите код синхронного двоичного реверсивного счетчика разрядности **n** (в зависимости [варианта](#page-3-1)) на языке Verilog (входы clk, en, res, rev, выходы q[n-1:0]).
- 13.Сделайте файл *cntdec.v* старшим в иерархии файлов. Выполните анализ и синтез проекта.
- 14.Произведите функциональную симуляцию счетчика (по вариантам). Выберете режим отображения беззнаковый десятичный (unsigned decimal).
- 15.Сохраните результаты работы от 0 до 320 нс (если важная информация не помещается, то до 640 нс.).

#### Недвоичный синхронный счетчик

- 16.Создайте файл типа *Verilog HDL*. Сохраните под именем *nonbin*\_*cnt.v*.
- 17.Напишите код синхронного недвоичного суммирующего или вычитающего (в зависимости [варианта](#page-4-0)) счетчика разрядности **n** с начальным состоянием **start** и конечным состоянием **stop** (в зависимости от варианта) на языке Verilog (входы clk, en, res, rev,

выходы q[n-1:0]). Переход в начальное состояние производится синхронно (синхронная установка).

- 18.Сделайте файл *nonbin*\_*cnt.v* старшим в иерархии файлов. Выполните анализ и синтез проекта.
- 19.Произведите функциональную симуляцию счетчика (по вариантам). Выберете режим отображения беззнаковый десятичный (unsigned decimal).
- 20.Сохраните результаты работы от 0 до 320 нс (если важная информация не помещается, то до 640 нс.).

### Варианты симуляции

<span id="page-2-0"></span>Синхронный двоичный суммирующий счетчик

- n разрядность недвоичного счетчика;
- start начальное состояние;
- i состояние удержания счетчика;
- N количество тактов удержания;
- Период тактового сигнала 10 нс;
- Сигнал res = 1, кроме 15 нс до 25 нс, где res = 0;

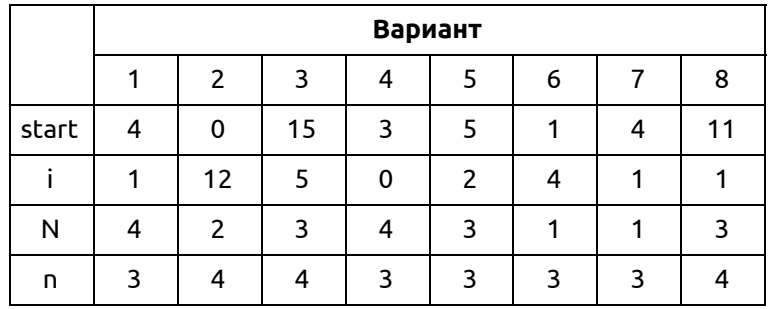

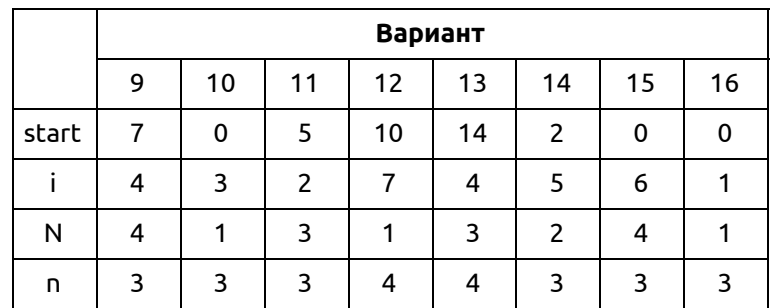

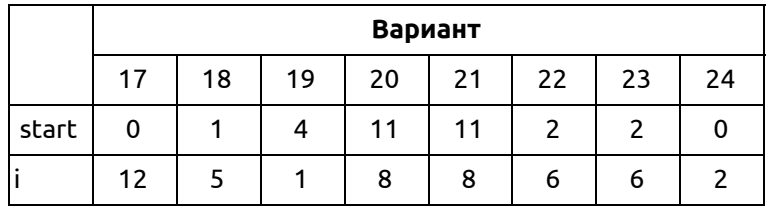

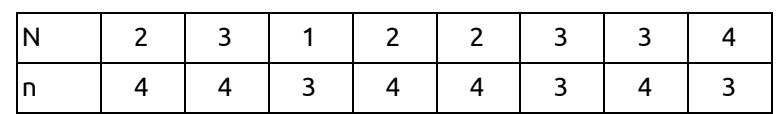

#### <span id="page-3-0"></span>Синхронный двоичный вычитающий счетчик

- n-разрядность недвоичного счетчика;
- start начальное состояние;
- i состояние удержания счетчика;
- N количество тактов удержания;
- Период тактового сигнала 10 нс;
- Сигнал res = 1, кроме 15 нс до 25 нс, где res = 0;

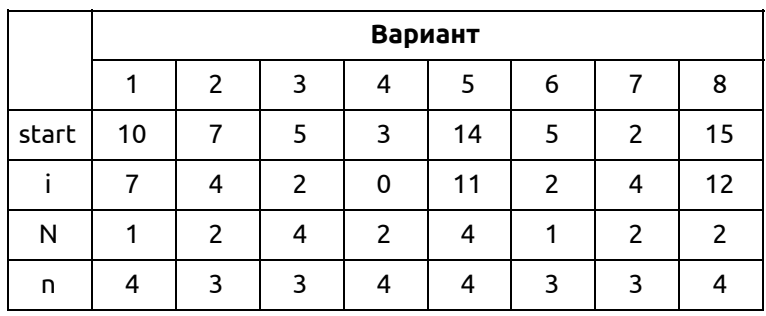

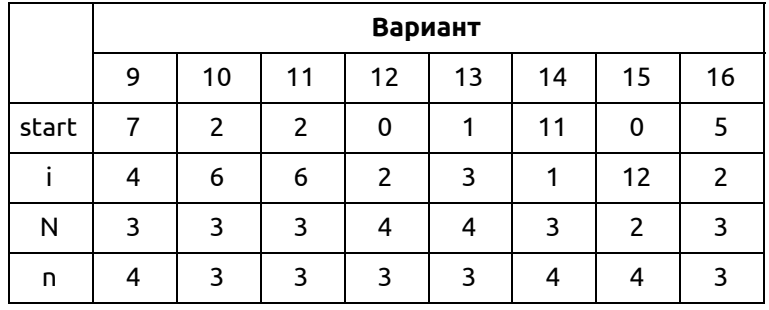

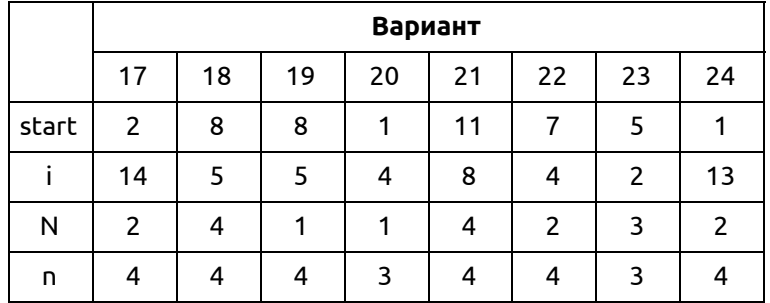

<span id="page-3-1"></span>Синхронный двоичный реверсивный счетчик

- n-разрядность недвоичного счетчика;
- start начальное состояние;
- i состояние удержания счетчика;
- N количество тактов удержания;
- Для 3-х разрядного счетчика rev = 1 на 2, 3, 6 фронтах сигнала синхронизации.
- Для 4-х разрядного счетчика rev = 1 на 6, 7, 8, 12 фронтах сигнала синхронизации.
- В остальных случаях rev = 0.
- Период тактового сигнала 10 нс.
- Сигнал res = 1, кроме 15 нс до 25 нс, где res = 0;

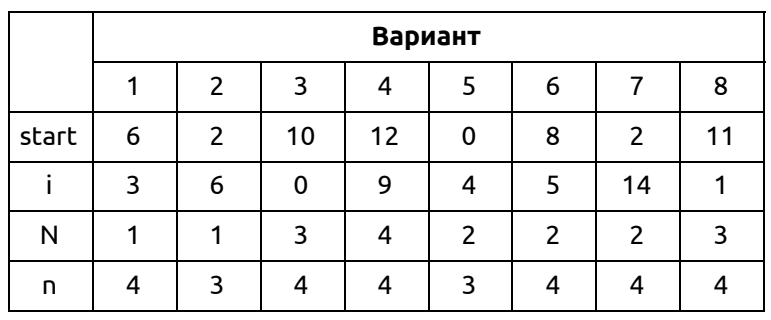

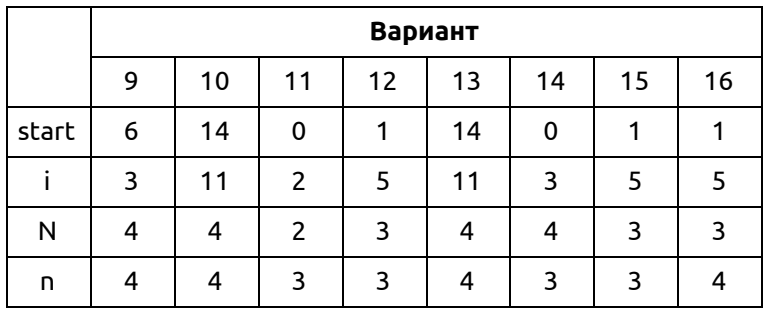

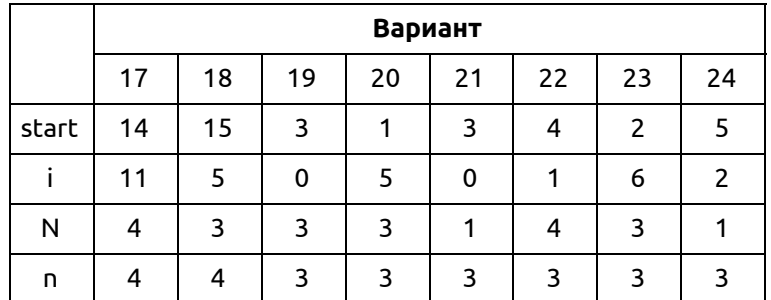

<span id="page-4-0"></span>Недвоичный синхронный счетчик

- n-разрядность недвоичного счетчика;
- start начальное состояние;
- stop конечное состояние;
- i состояние удержания счетчика;
- N количество тактов удержания;
- Период тактового сигнала 10 нс;
- Сигнал res = 1, кроме 15 нс до 25 нс, где res = 0;
- Тип счетчика указан в варианте;

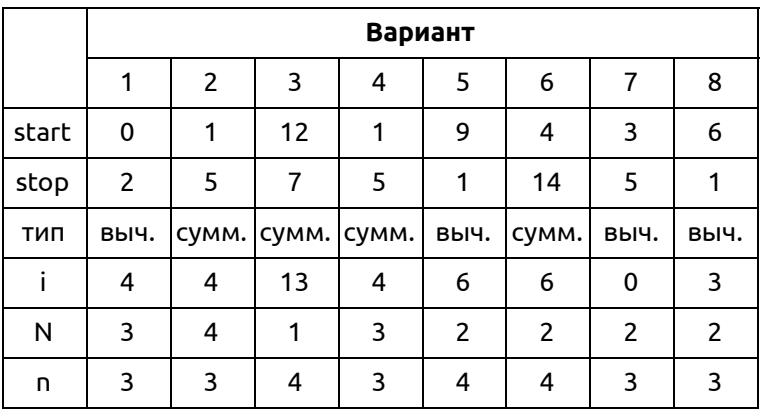

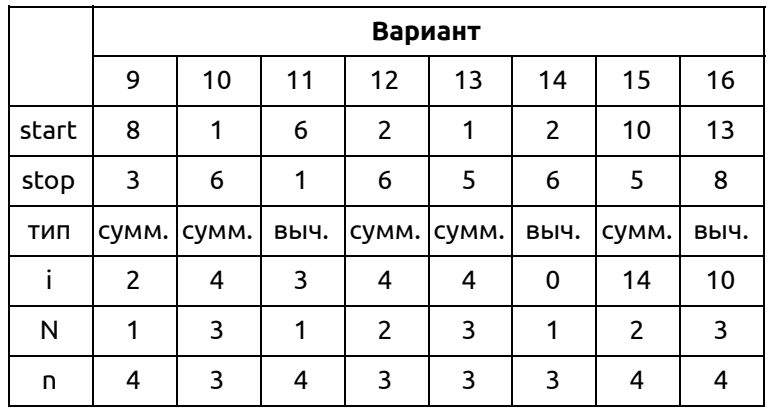

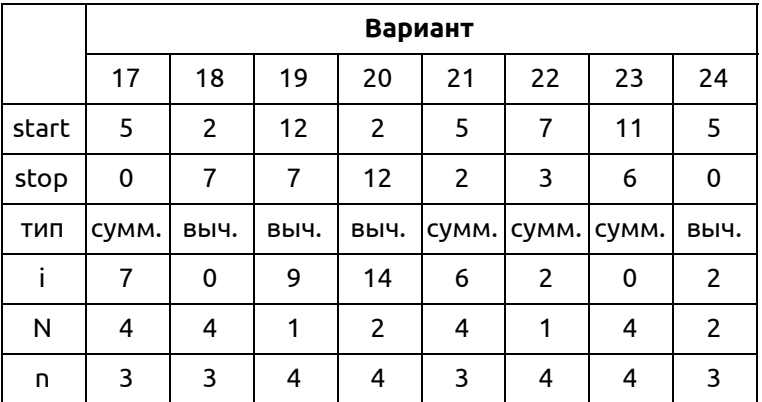

## Содержание отчета

- Схемы счетчиков;
- Коды счетчиков;
- RTL-схемы счетчиков;
- Функциональные симуляции работы счетчиков;
- Заключение (выводы о работе счетчиков).